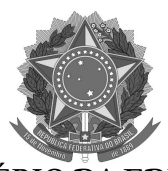

MINISTÉRIO DA EDUCAÇÃO INSTITUTO FEDERAL FARROUPILHA PRÓ-REITORIA DE ENSINO Rua Alameda Santiago do Chile, 195 – Bairro Nossa Sr.ª das Dores – CEP 97050-685 – Santa Maria/RS<br>Fone/Fax: (55) 3218 9830 / E-mail: <u>proen@iffarroupilha.edu.br</u>

# ORIENTAÇÕES COMPLEMENTARES DEFINIDAS PELO COMITÊ ASSESSOR DE ENSINO (CAEN)

A partir do acompanhamento do CAEN da implementação das atividades acadêmicas remotas, observou-se novas situações e, com isso, a necessidade de orientações complementares. A intencionalidade deste documento é, mais uma vez, indicar orientações gerais para continuidade das atividades acadêmicas. Casos excepcionais deverão ser analisados e encaminhados à gestão de ensino do campus.

### Questões gerais:

1- Professores substitutos sem acesso ao SIGAA: a liberação de acesso ao SIGAA ocorre mediante a transmissão de informação do SIAPE para o SIG, atividade de competência da Gestão de Pessoas, que ocorre de acordo com o cronograma da folha de pagamento. Orientamos que até o processo de importação dos dados do SIAPE se efetive, os docentes substitutos, juntamente coma Coordenação do Curso, se necessário, façam as intermediações das atividades com as turmas por meio de e-mail ou outros recursos informacionais. As atividades, posteriormente, deverão ser inseridas no SIGAA.

2- Acompanhamento dos assistentes de alunos: dada as atribuições do cargo, não compete aos assistentes de alunos o acompanhamento pedagógico das Turmas Virtuais no SIGAA. No entanto, os assistentes de alunos podem contribuir na interlocução junto aos estudantes, após mapeamento do setor pedagógico e/ou coordenação de curso, nos casos em que não estejam acompanhando e realizando as atividades remotas. Os assistentes poderão entrar em contato com os estudantes por e-mail, telefone e/ou outras possibilidades, dando a devolutiva ao SAP e à coordenação de curso.

3- PPIs, aulas práticas e estágios: de acordo com a Portaria MEC nº 345/2020, ratificada pelo artigo 4º da Portaria IFFar nº 313/2020, fica vedada a aplicação de substituição remota às práticas profissionais de estágios e de laboratórios (aulas práticas). Estas atividades estão suspensas durante o período de atividades remotas.

4- Atividades de Atendimento Educacional Especializado (AEE): além dos docentes do AEE ficarem à disposição para orientação aos demais docentes neste período, a Coordenação de Ações Inclusivas (CAI) da PROEN encaminhou um documento orientador, sinalizando possibilidades de atividades de AEE a serem realizadas remotamente, de acordo com a especificidade de cada caso.

5- Estudantes sem acesso às atividades remotas: nos casos excepcionais de restrição de acesso à internet ou aos aplicativos por parte dos estudantes, deverão ser planejadas estratégias para recuperação dos conhecimentos

Orientações para realização e registro de atividades remotas

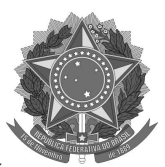

MINISTÉRIO DA EDUCAÇÃO INSTITUTO FEDERAL FARROUPILHA PRÓ-REITORIA DE ENSINO Rua Alameda Santiago do Chile, 195 – Bairro Nossa Sr.ª das Dores – CEP 97050-685 – Santa Maria/RS<br>Fone/Fax: (55) 3218 9830 / E-mail: <u>proen@iffarroupilha.edu.br</u>

no retorno das atividades presenciais. Nenhum estudante poderá ser prejudicado devido a sua restrição de acesso.

6- Docentes que não conseguem estar on-line no horário previsto das aulas: considerando que a pandemia alterou as rotinas e que docentes também estão realizando o cuidado dos filhos, a orientação geral, neste caso, deverá considerar os horários possíveis de atendimento, que deverão ser combinados com os estudantes.

7- Registro diário do desempenho das atividades dos docentes: o registro das atividades acadêmicas serão realizados por meio do SIGAA (Portaria IFFar nº 313/2020, artigo 5º, inciso V). Ou seja, não há necessidade de um sistema de registro paralelo para as atividades dos docentes.

## Assessoria pedagógica:

## 8- Recursos para auxiliar no acompanhamento pedagógico:

- Ambiente MOODLE Rede de Transformação: já está editado com diversos informativos, vídeos, tutoriais, etc. Os materiais são para os SAPs orientarem, tanto os discentes, quanto os docentes. Os assessores já têm acesso à plataforma; basta buscar e registar nos fóruns as possíveis dúvidas.
- Comunidade virtual no SIGAA: convidamos alguns membros; quem quiser acesso, pode solicitar no sistema ou via e-mail: assessoriapedagogica@iffarroupilha.edu.br. Lá também tem um fórum em que foram postados endereços virtuais de vídeos que os professores gravaram com orientações sobre o SIGAA.

9- Tutoriais de acesso ao SIGAA: foi encaminhado aos setores pedagógicos e gestão de ensino dos campi, pelo e-mail da assessoria pedagógica PROEN, um tutorial com todas as possibilidades de acesso ao SIGAA.

## Turma virtual:

10- Acesso às Turmas Virtuais para acompanhamento pedagógico: para que a coordenações de curso, outro docente ou TAE possa contribuir com o acompanhamento pedagógico da Turma Virtual, o docente precisa permitir o acesso. Essas permissões devem ser atribuídas pelo próprio professor regente da disciplina. O caminho para registro é:Turma virtual > Configurações > Permissões > Cadastrar permissão > Selecionar o servidor > Atribuir a permissão de docente (habilitando, permite incluir TAEs). Os servidores docentes têm acesso a essas turmas, a partir do portal docente e os TAEs têm acesso a partir do menu Ambientes Virtuais do SIGAA. Alguns servidores do SAP têm acesso a essa funcionalidade com o perfil de Coordenador de Registros Acadêmicos (CRA).

11- Utilização da ferramenta do "chat" disponível na Turma Virtual do SIGAA: quando usar, optar somente pelo bate-papo (a opção vídeo deve ser

Orientações para realização e registro de atividades remotas

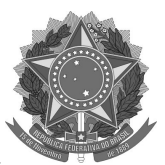

MINISTÉRIO DA EDUCAÇÃO INSTITUTO FEDERAL FARROUPILHA PRÓ-REITORIA DE ENSINO Rua Alameda Santiago do Chile, 195 – Bairro Nossa Sr.ª das Dores – CEP 97050-685 – Santa Maria/RS<br>Fone/Fax: (55) 3218 9830 / E-mail: <u>proen@iffarroupilha.edu.br</u>

desativada nas configurações). Dar preferência ao Fórum para atividades que queiram que fiquem registradas.

12- Proposição das atividades remotas no SIGAA: deverão ser propostas atividades diversificadas, como: arquivos com quadros, resumos, apresentação em power point, textos, fóruns, vídeos, tarefas, dentre outras, explorando as demais ferramentas disponíveis na Turma Virtual no SIGAA.

- O material postado deve estar em formato universal: .pdf
- Minimizar, dentro do possível, a proposição de atividades que exijam que o estudante necessite anexar arquivos.
- Todo material proposto deve prever uma atividade, por menor que seja, de interação do estudante com o material.
- Utilizar "vídeos" como materiais de apoio a outros recursos como textos, slides, esquemas que abordem os conhecimentos/conteúdos a serem trabalhados, evitando vídeos muito pesados.
- Procurar indicar o *link* dos vídeos.
- É importante que os materiais postados na Turma Virtual no SIGAA estejam organizados sequencialmente.
- Sempre deixar claro para o estudante quais atividades são avaliativas e quais são computadas como frequência.
- O período a ser concedido aos discentes para realização e postagem das atividades no SIGAA deve ser compatível com a complexidade da tarefa.

13- Frequência condicionada às atividades do SIGAA: não há necessidade de postagem de atividades diárias para cômputo da frequência, a fim de não ocasionar sobrecarga de trabalho a docentes e estudantes. As atividades devem ser postadas semanalmente no SIGAA, podendo a frequência ser computada a partir do acesso à Turma Virtual. Poderão ser extraídos relatórios de acesso no próprio SIGAA em: ESTATÍSTICA>RELATÓRIO DE ACESSO, bem como a participação em outros canais de comunicação.

14- Canais de comunicação com os estudantes: de acordo com a Portaria IFFar nº 313/2020, os canais de comunicação oficiais são o SIGAA e e-mail institucional. No entanto, podem ser utilizados outros meios de comunicação para facilitar o contato com os estudantes, conforme as necessidades e a realidade de cada turma.

15- Gravação de videoaulas: docentes poderão gravar videoaulas destinadas aos estudantes e encaminhar para o e-mail webtv@iffarroupilha.edu.br para edição. Orientações sobre como gravar videoaulas encontram-se disponíveis em: <https://youtu.be/IEbgRiPxT\_Q>.